# **CS121 AUX Adapter for AS 400 UPS interface**

**CS 121 AUX RJ11 6-pol Layout:** 

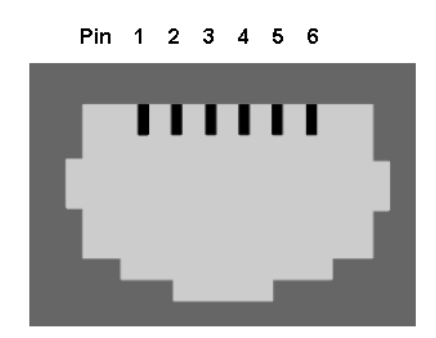

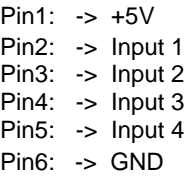

## **Adapter for AS 400 :**

Connect this adapter directly to your AS 400 UPS interface. Connect the Adapter with a RJ11 cable (max. 10 meters) to your CS121 AUX port.

**AS 400 RS232 / DB9 male**

**CS 121 AUX RJ 11 – 6pol**

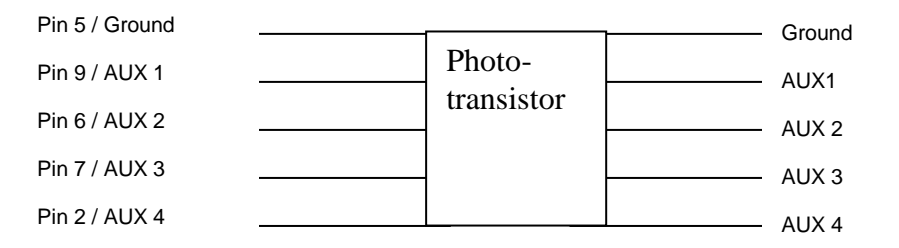

# **AS 400 UPS interface DB 9:**

Pin 9 Powerfail Pin 6 Bypass Pin 7 Battery Low Pin 2 Summary Alarm (**only iSeries**, not AS400)

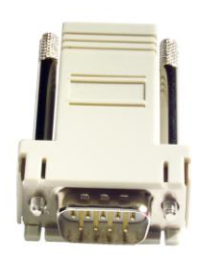

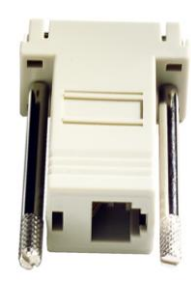

**On the newer iSeries (as of 2014) the connection between the "CS121\_AUX\_Adapter" and the AS400 system will be establish via USB port.** 

**For this, IBM provide a "UPS – RS232 converter", which will be directly connected to the CS121\_AUX\_Adapter:**

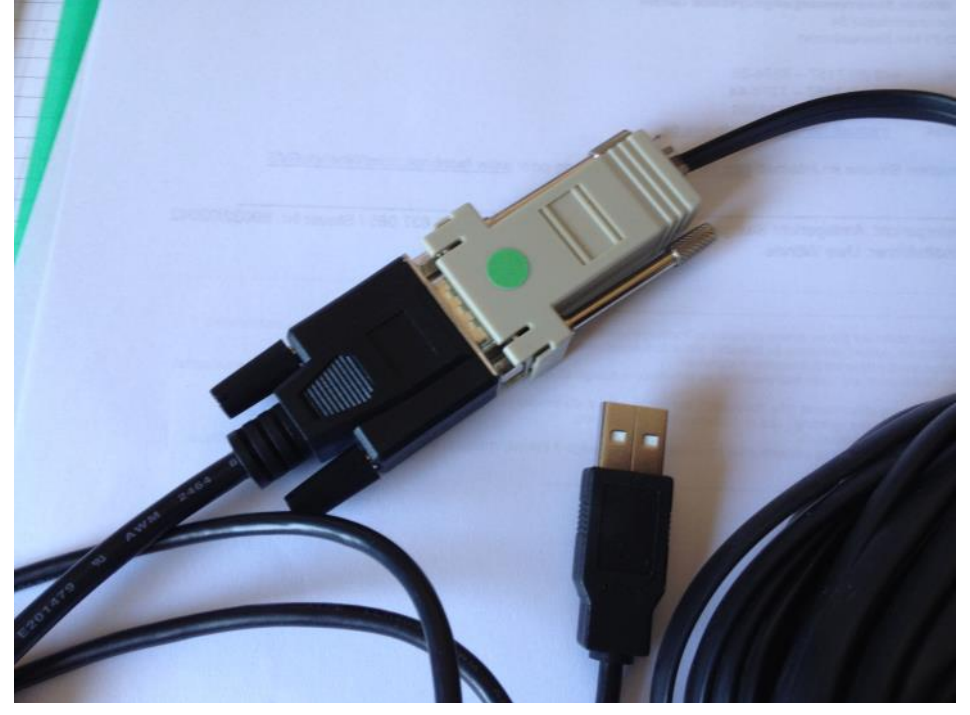

**To get a permanent joint between the CS121\_AUX\_Adapter and the IBM UPS – RS232 Converter, please use the provided union nut:**

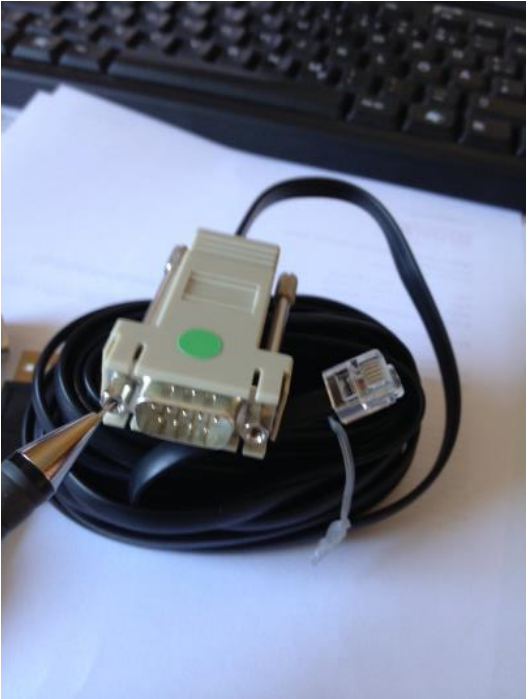

Copyright of the European Union is effective (Copyright EU) (c) 2012 GENEREX GmbH, Hamburg, Germany, All rights reserved<br>TEL +49(40)22692910 - EMAIL info@generex.de -WEB www.generex.de (This and all other product datasheet

#### **On the older 9406 iSeries model 520, the UPS connector is P1-T2:**

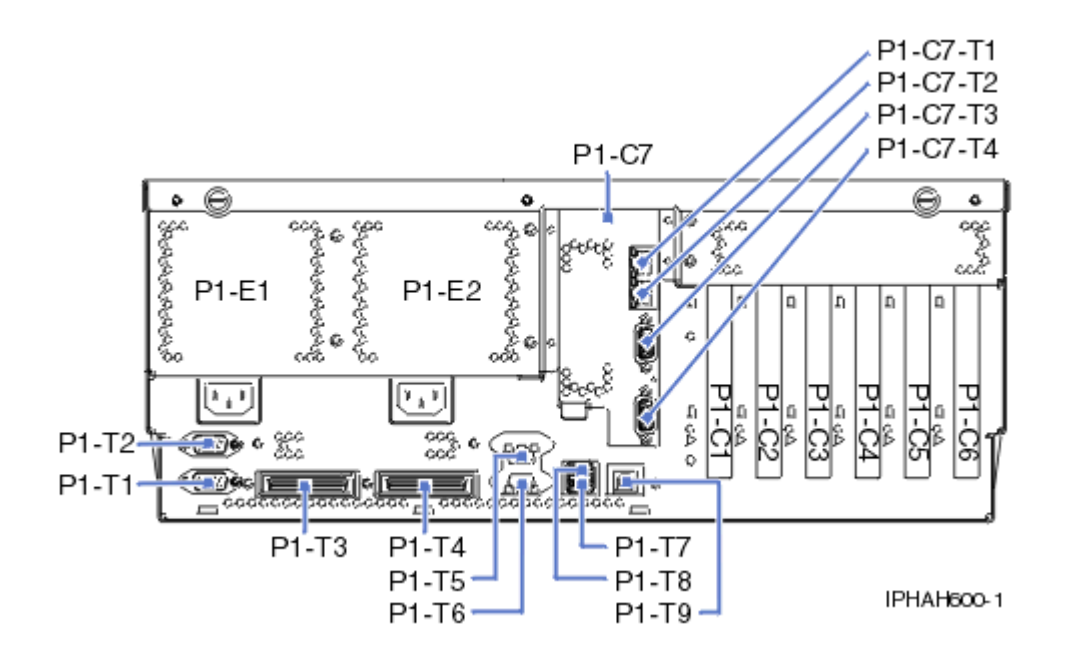

## **Serial port to UPS conversion cable:**

The new cable is a short "converter cable". It physically attaches to one of the serial ports at the back of iSeries models 520/550/570.

The 1827 converter cable is a 140mm (5.5 in.) serial port to UPS cable for iSeries models 520, 550 and 570. These models have no longer the J14 UPS connector. Instead, UPS communications to the iSeries is supported through a designated serial port via the 1827 converter cable.

The serial port supports two models: RS232 serial port mode and UPS mode. Only one mode is supported at a time. The service processor will detect the presence of an UPS attached through serial port via the 1827 cable when the server is started and set the control hardware to condition the signals for the UPS. The mode cannot be changed unless the system is started again. The following figure shows the converter cable wiring:

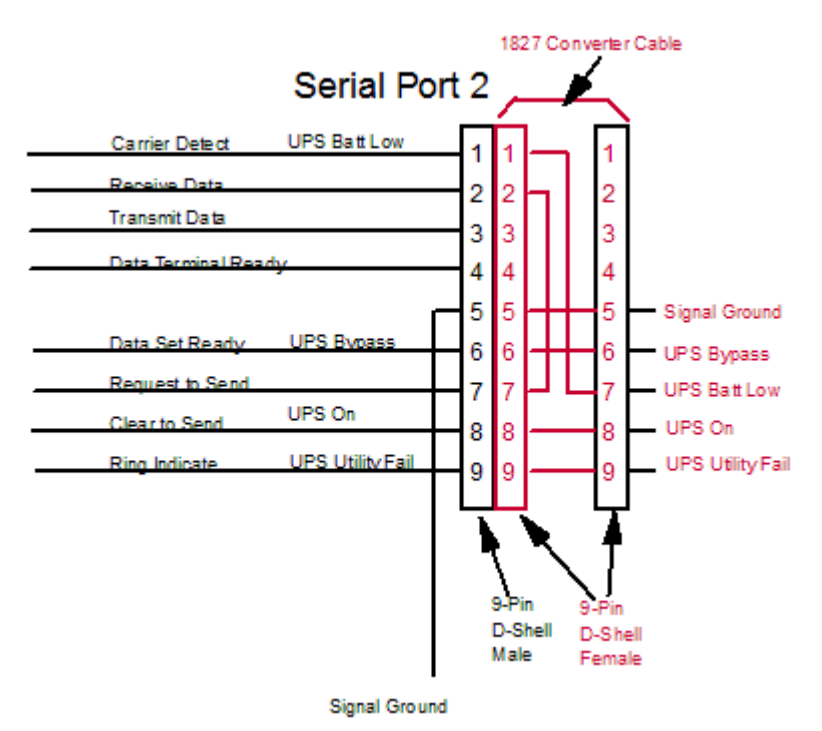

Copyright of the European Union is effective (Copyright EU) (c) 2012 GENEREX GmbH, Hamburg, Germany, All rights reserved<br>TEL +49(40)22692910 - EMAIL info@generex.de -WEB www.generex.de (This and all other product datasheet

## **Please see the following screenshots how to setup your CS121 AUX interface for usage with this AS 400/AUX adapter:**

Generally the AS400AUX plug has to be connected to the "J14" UPS interface of the AS 400. The configuration of the UPS service at the AS 400, please refer to the AS 400 manual. The CS121/CS141 has to be configured as follows:

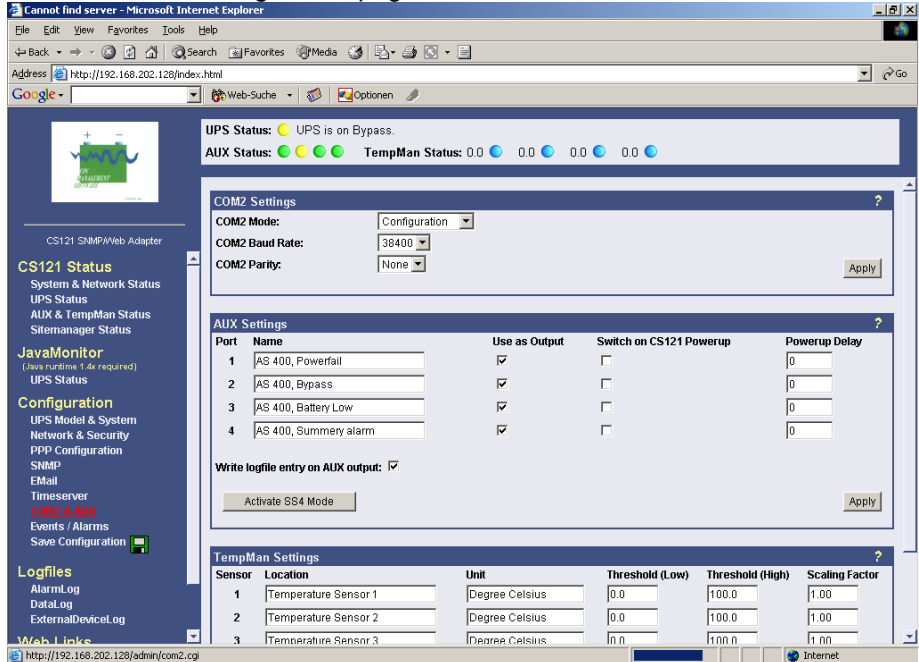

1. Go to CS121 configuration page "COM2 & AUX" and set the AUX Port as OUTPUT:

2. SETUP in the EVENT configuration the Event POWERFAIL (AUX1), BATTERY LOW (AUX3), BYPASS Alarm of (AUX 2) to "High": (Example POWERFAIL below, other EVENTS accordingly)

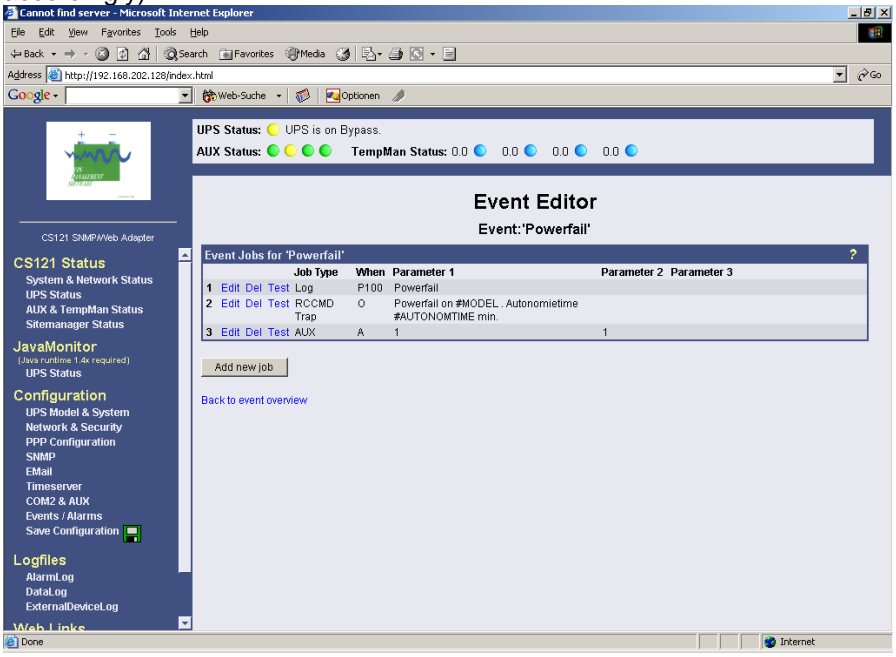

Copyright of the European Union is effective (Copyright EU) (c) 2012 GENEREX GmbH, Hamburg, Germany, All rights reserved<br>TEL +49(40)22692910 - EMAIL info@generex.de -WEB www.generex.de (This and all other product datasheet

| Cannot find server - Microsoft Internet Explorer<br>$-10 \times$                                                                                                    |                                                     |                                               |                          |       |                                                                                                    |
|----------------------------------------------------------------------------------------------------|-----------------------------------------------------|-----------------------------------------------|--------------------------|-------|----------------------------------------------------------------------------------------------------|
| File Edit View Favorites Tools<br>Help<br><b>SH</b>                                                                                                    |                                                     |                                               |                          |       |                                                                                                    |
| ÷Back ← → → ② ⑦ 企│ ③Search ③Favorites ④Media ③   弘← △ 回 ← 国                                                                                                    |                                                     |                                               |                          |       |                                                                                                    |
| Address @ http://192.168.202.128/index.html<br>$\partial$ Go<br>$\blacktriangledown$                                                                                                    |                                                     |                                               |                          |       |                                                                                                    |
| ᆌ<br>No Web-Suche<br>$\sqrt{3}$<br>Optionen<br>Google -                                                                                                    |                                                     |                                               |                          |       |                                                                                                    |
| <b>UPS Status: O UPS is on Bypass.</b><br>AUX Status: 0000 TempMan Status: 0.000 0.000 0.000 0.00<br><b>Job Editor</b>                                                                                                    |                                                     |                                               |                          |       |                                                                                                    |
| CS121 SNMPAVeb Adapter                                                                                                    | 'Powerfail' Job 3                                   |                                               |                          |       | Ž,                                                                                                    |
| $\blacktriangle$<br>CS121 Status<br>System & Network Status<br><b>UPS Status</b><br><b>AUX &amp; TempMan Status</b><br><b>Sitemanager Status</b><br>JavaMonitor<br>(Java runtime 1.4x required)<br><b>UPS Status</b><br>Configuration<br><b>UPS Model &amp; System</b><br><b>Network &amp; Security</b><br><b>PPP Configuration</b> | <b>Function:</b><br><b>Port Number:</b><br>Command: | Switch AUX Output<br>$Part 1 -$<br>Set High - | $\overline{\phantom{a}}$ | When: | C Immediatly, once<br>G Always<br>$C$ Every $0$<br>seconds<br>$C$ After $\boxed{0}$<br>seconds<br>$C$ After $0$<br>seconds & repeat<br>$C$ After $\boxed{0}$<br>seconds on battery<br>$ 0\rangle$<br>$C$ At<br>seconds remaining time<br>Cancel<br>Apply |
| <b>SNMP</b><br><b>EMail</b><br><b>Timeserver</b><br>COM2 & AUX<br>Events / Alarms<br>Save Configuration<br>Logfiles<br>AlarmLog<br><b>DataLog</b><br><b>ExternalDeviceLog</b><br>≂<br>Mah Linke<br>e Done                                                                                                    |                                                     |                                               |                          |       | <b>O</b> Internet                                                                                                    |

Example for AUX 1

3. Generally the following settings in the EVENTS of the CS121/CS141 have to be made:

EVENT name AUX Logic

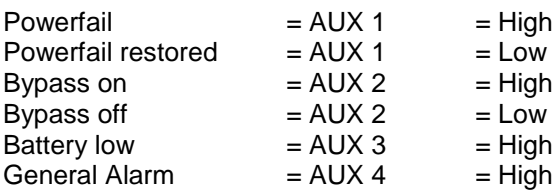

4. Now save your settings and reboot the CS121. As soon as the adapter shows a green flashing LED, connect the AS 400 adapter to the UPS interface on your AS 400

# Finish

NOTE: You can safely test your configuration via the "AUX and TEMPMAN" webpage in the CS121 STATUS group. If you click on the OUTPUT ON/OFF buttons you can set the alarms manually to test your installation.

Copyright of the European Union is effective (Copyright EU) (c) 2012 GENEREX GmbH, Hamburg, Germany, All rights reserved<br>TEL +49(40)22692910 - EMAIL info@generex.de -WEB www.generex.de (This and all other product datasheet